# **2. Programmierung von Benutzungsschnittstellen**

2.1 Modell-Sicht-Paradigma

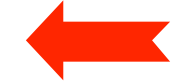

- 2.2 Bausteine für grafische Oberflächen
- 2.3 Ereignisgesteuerte Programme

#### **Benutzungsoberflächen**

- Technische Realisierungen:
	- Stapelverarbeitungssprache *(batch control, job control)*
	- Zeilenorientierte interaktive Kommandosprache
		- » Beispiele: Kommandosprachen von MS-DOS, UNIX
	- Skriptsprache
	- Bildschirm- und maskenorientierter Dialog
		- » Beispiele: Dialogoberfläche von MVS, VM/CMS
	- **Graphische Benutzungsoberfläche** *(graphical user interface, GUI)*
	- Multimedia-Benutzungsoberfläche
	- Virtuelle Welt, VR, AR, UbiComp...
- Tendenz:
	- Bessere Anpassung an menschliche Kommunikation
	- Weg von sequentieller Organisation hin zu freier Interaktionsgestaltung

#### **Modell und Sicht**

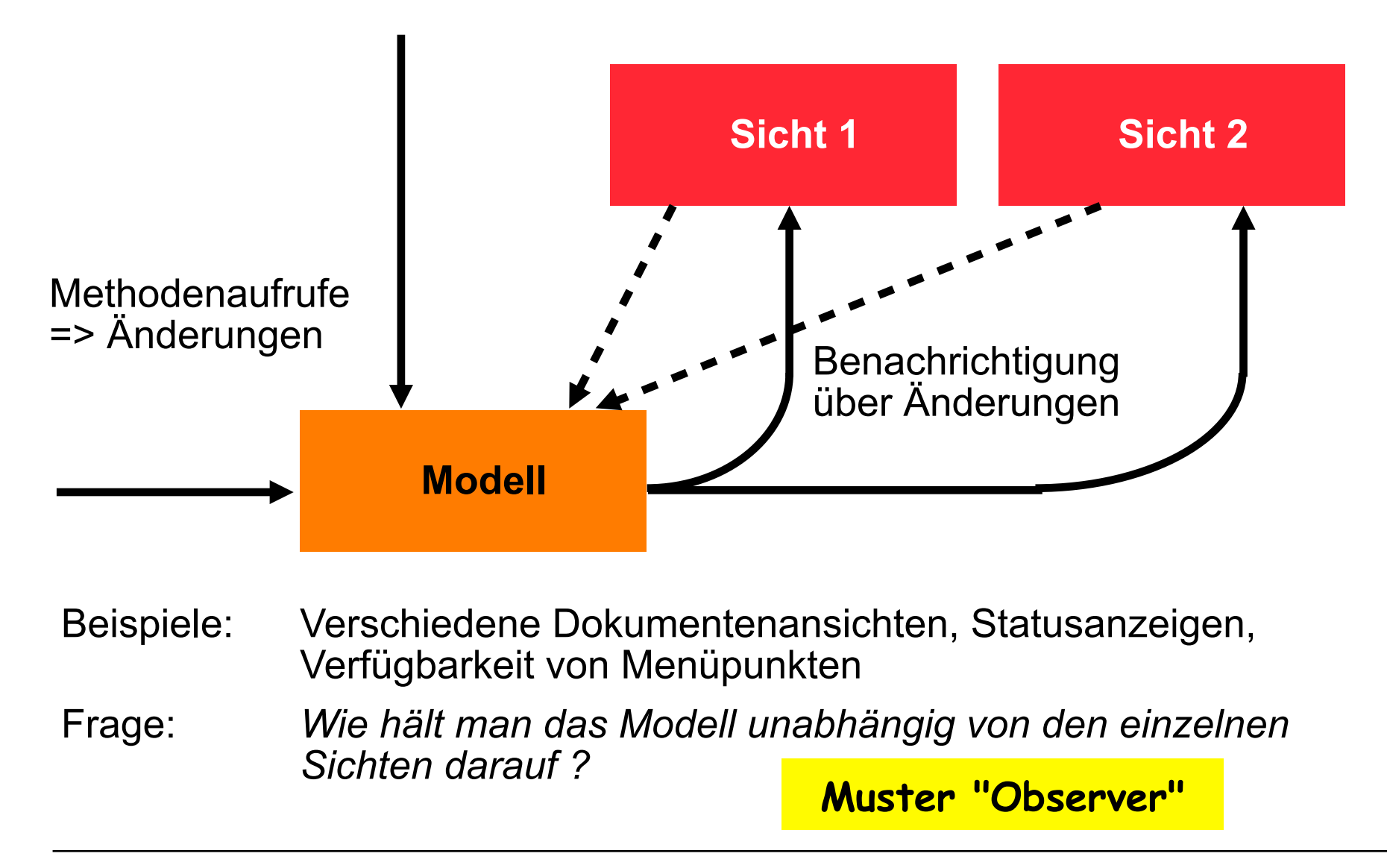

# **Model-View-Controller-Architektur (MVC)**

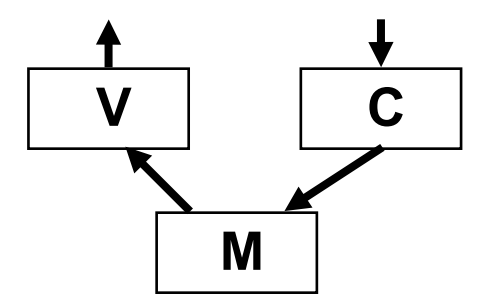

- Model:
	- Fachliches Modell, weitgehend unabhängig von Oberfläche
	- Beobachtbar *(observable)*
- View:
	- Repräsentation auf Benutzungsoberfläche
	- Beobachter des Modells, wird bei Bedarf aktualisiert ("update")
	- Erfragt beim "update" ggf. notwendige Daten beim Modell
- Controller:
	- Modifiziert Werte im Modell
	- Ist an bestimmte Elemente der "View" (z.B. Buttons) gekoppelt
	- Reagiert auf Ereignisse und setzt sie um in Methodenaufrufe

#### **Sichten: Motivierendes Beispiel**

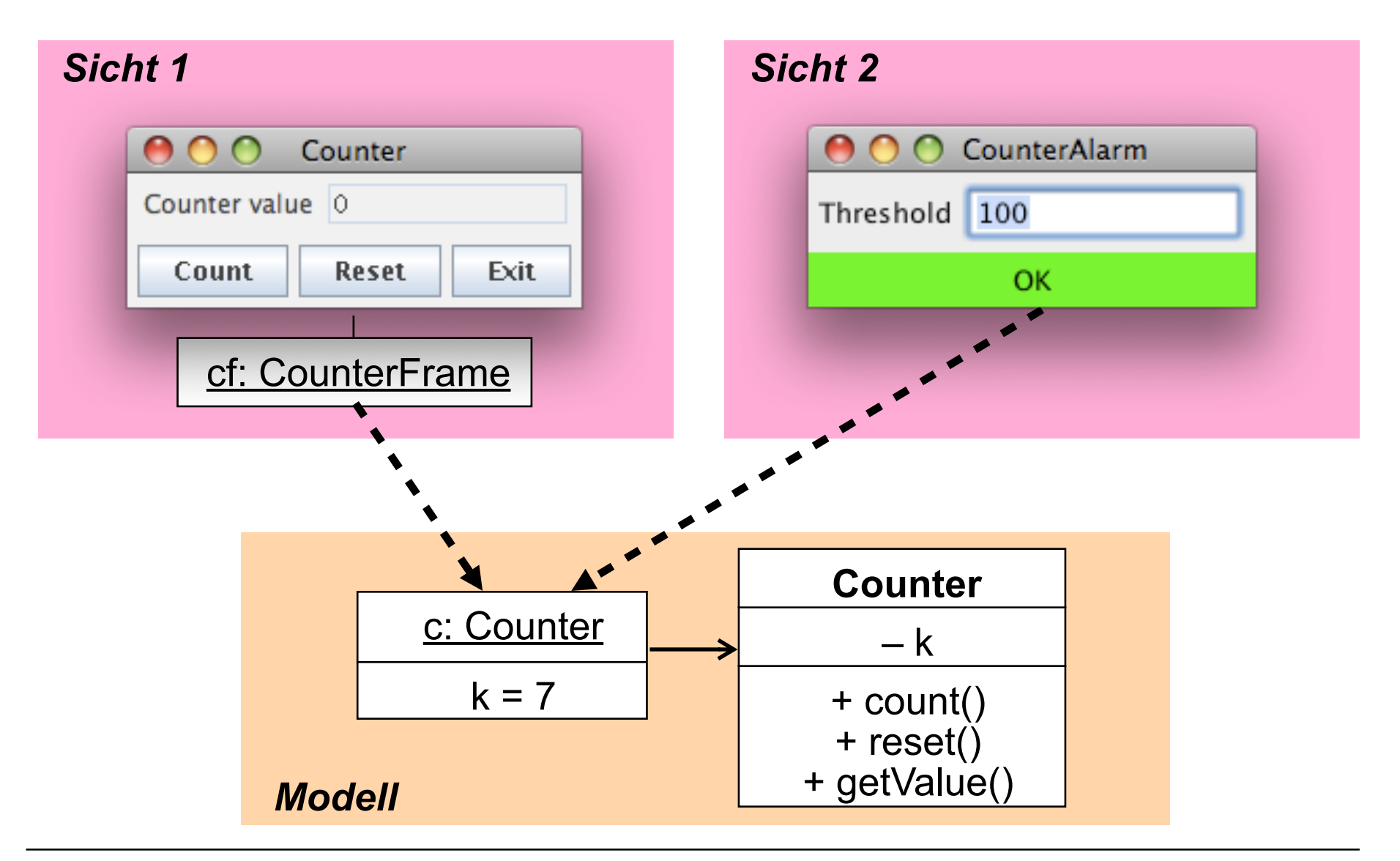

#### **Ein Zähler (Beispiel fachliches Modell)**

```
class Counter { 
   private int k = 0; 
   public void count () { 
       k++; 
 } 
   public void reset () { 
      k = 0; } 
   public int getValue () { 
       return k; 
   } 
}
```
#### **Beobachtbares Modell** *(Model)*

```
class Counter extends Observable {
   private int k = 0; 
   public void count () { 
       k++; 
       setChanged(); 
       notifyObservers(); 
 } 
   public void reset () { 
      k = 0; setChanged(); 
       notifyObservers(); 
 } 
   public int getValue () { 
       return k; 
 } 
}
```
• Das fachliche Modell enthält keinerlei Bezug auf die Benutzungsoberfläche !

#### **java.util.Observable, java.util.Observer**

```
public class Observable { 
   public void addObserver (Observer o); 
   public void deleteObserver (Observer o); 
   protected void setChanged(); 
   public void notifyObservers (); 
   public void notifyObservers (Object arg); 
} 
public interface Observer { 
   public void update (Observable o, Object arg); 
}
```
Argumente für notifyObservers(): meist nur Art der Änderung, nicht gesamte Zustandsinformation Beobachter können normale Methodenaufrufe nutzen, um sich näher zu informieren.

# **Beispielablauf**

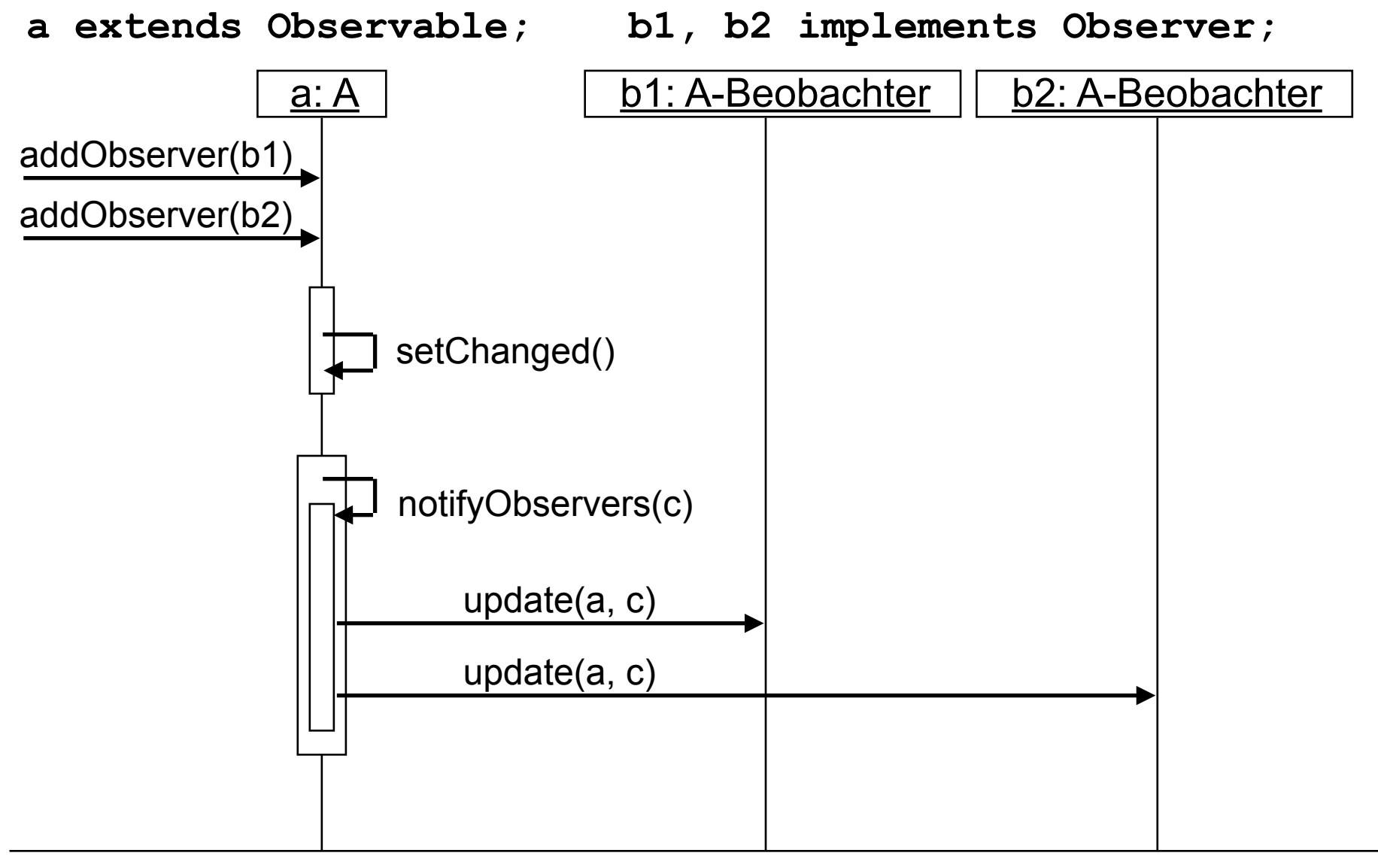

# **2. Programmierung von Benutzungsschnittstellen**

- 2.1 Modell-Sicht-Paradigma
- 2.2 Bausteine für grafische Oberflächen

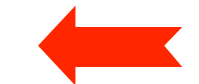

2.3 Ereignisgesteuerte Programme

# **Grafische Benutzungsoberflächen**

- 1980: Smalltalk-80-Oberfläche (Xerox)
- 1983/84: Lisa/Macintosh-Oberfläche (Apple)
- 1988: NextStep (Next)
- 1989: OpenLook (Sun)
- 1989: Motif (Open Software Foundation)
- 1987/91: OS/2 Presentation Manager (IBM)
- 1990: Windows 3.0 (Microsoft)
- 1995-2015: Windows 95/NT/98/2000/ME/XP/Vista/7/8/10 (Microsoft)
- 1995: Java *Abstract Window Toolkit AWT* (SunSoft)
- 1997: *Swing* Components for Java (SunSoft)

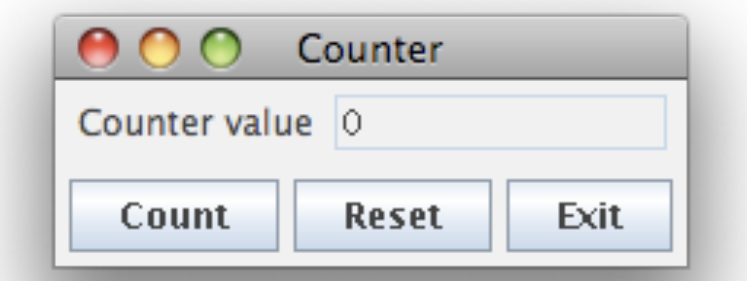

# **Bibliotheken von AWT und Swing**

- Wichtigste AWT-Pakete:
	- **java.awt**: u.a. Grafik, Oberflächenkomponenten, Layout-Manager
	- **java.awt.event**: Ereignisbehandlung
	- Andere Pakete für weitere Spezialzwecke
- Wichtigstes Swing-Paket:
	- **javax.swing**: Oberflächenkomponenten
	- Andere Pakete für Spezialzwecke
- Viele AWT-Klassen werden auch in Swing verwendet!
- Standard-Vorspann:

**import java.awt.\*; import java.awt.event.\*; import javax.swing.\*;**

- (Naiver) Unterschied zwischen AWT- und Swing-Komponenten:
	- AWT: Button, Frame, Menu, ...
	- Swing: JButton, JFrame, JMenu, ...

# **AWT/Swing-Klassenhierarchie (Ausschnitt)**

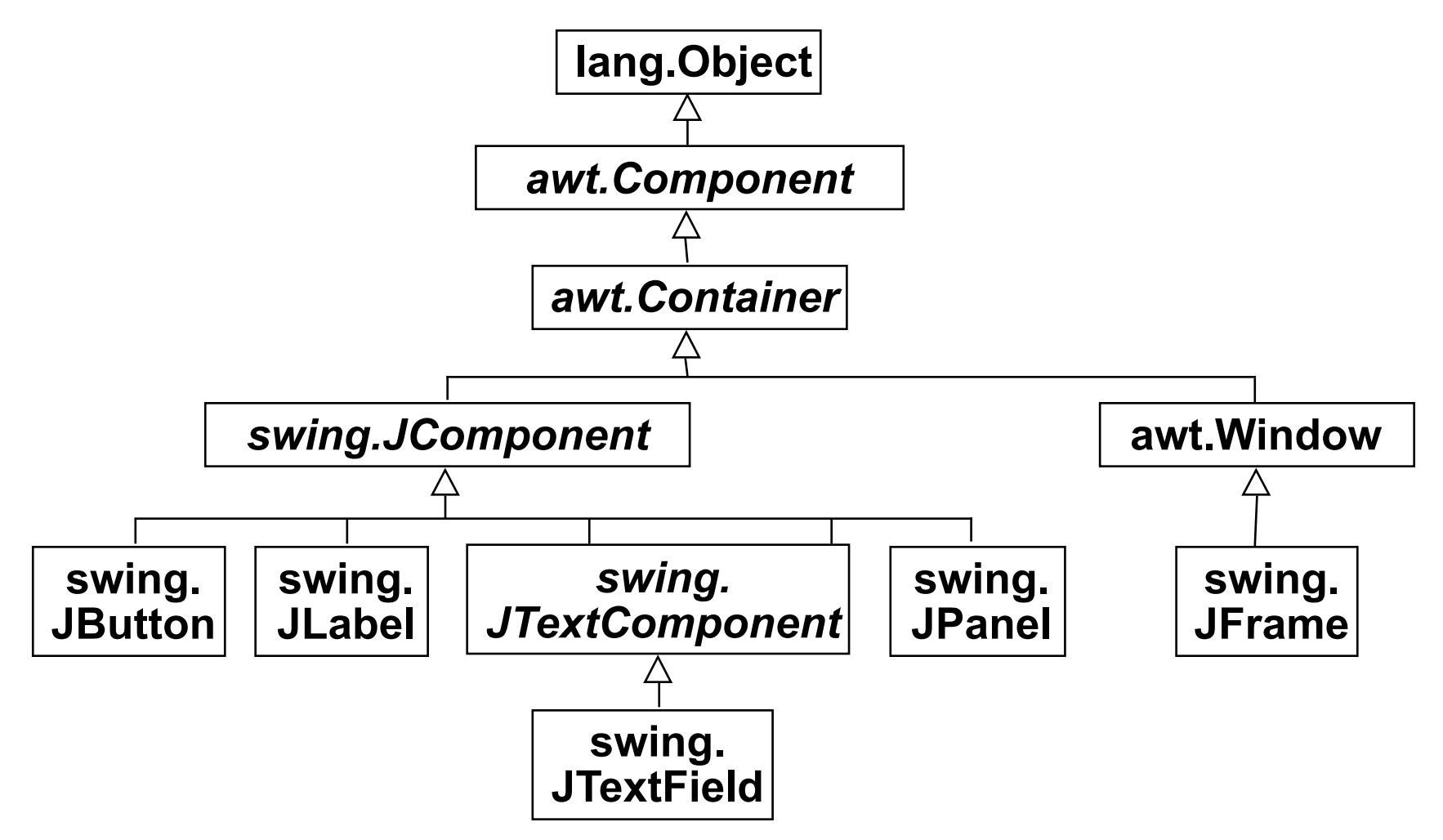

- Dies ist nur ein kleiner Ausschnitt!
- Präfixe "java." und "javax." hier weggelassen.

# **Component, Container, Window, JFrame, JPanel**

• *awt.Component* (abstrakt):

– Oberklasse aller Bestandteile der Oberfläche **public void setSize (int width, int height); public void setVisible (boolean b);** 

• *awt.Container* (abstrakt):

– Oberklasse aller Komponenten, die andere Komponenten enthalten **public void add (Component comp); public void setLayout (LayoutManager mgr);** 

#### • **awt.Window**

– Fenster ohne Rahmen oder Menüs

**public void pack (); //Größe anpassen** 

• **swing.JFrame** 

– Größenveränderbares Fenster mit Titel

**public void setTitle (String title);** 

- **swing.JPanel**
	- Zusammenfassung von Swing-Komponenten

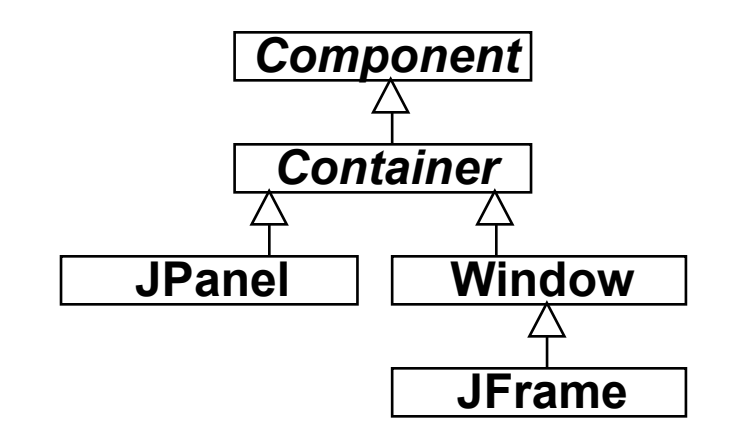

```
void setBorder (Border border);
 (Border-Objekte mit BorderFactory erzeugbar)
```
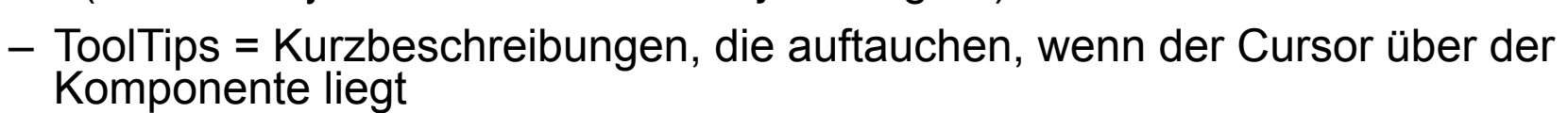

```
void setToolTipText (String text);
```
- Automatisches Scrolling
- Beispiele für weitere Unterklassen von JComponent:
	- JList: Auswahlliste
	- JComboBox: "Drop-Down"-Auswahlliste mit Texteingabemöglichkeit
	- JPopUpMenu: "Pop-Up"-Menü
	- JFileChooser: Dateiauswahl

**JComponent**

- Oberklasse aller Oberflächenkomponenten der Swing-Bibliothek. Eigenschaften u.a.:
	- Einstellbares "Look-and-Feel" (sh. später)
	- Komponenten kombinierbar und erweiterbar
	- Rahmen für Komponenten

*Component*

*Container*

*JComponent*

#### **Zähler-Beispiel: Grobentwurf der Oberfläche**

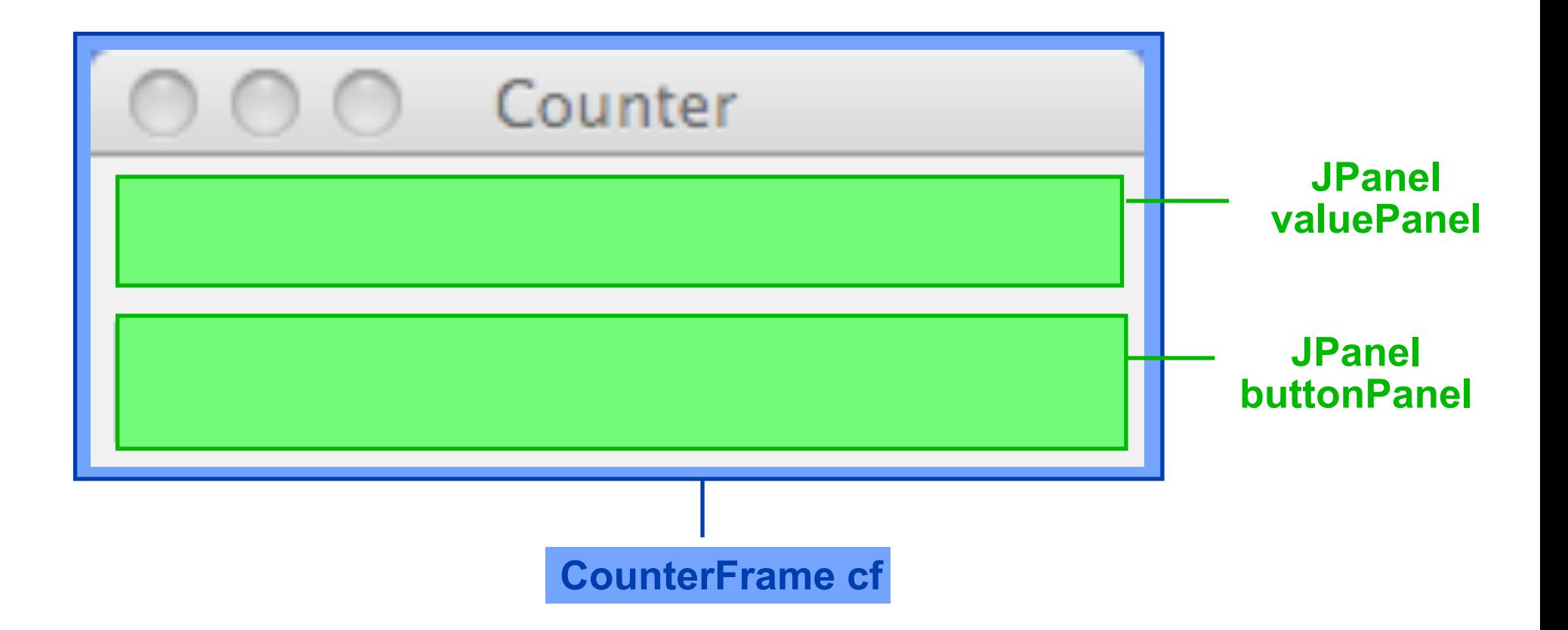

#### **Die Sicht** *(View):* **Gliederung**

```
class CounterFrame extends JFrame { 
   JPanel valuePanel = new JPanel(); 
   JPanel buttonPanel = new JPanel();
   public CounterFrame (Counter c) { 
     setTitle("SwingCounter"); 
     add(valuePanel); 
     add(buttonPanel);
     pack(); 
     setVisible(true); 
   } 
}
```
#### **Zähler-Beispiel: Entwurf der Wertanzeige**

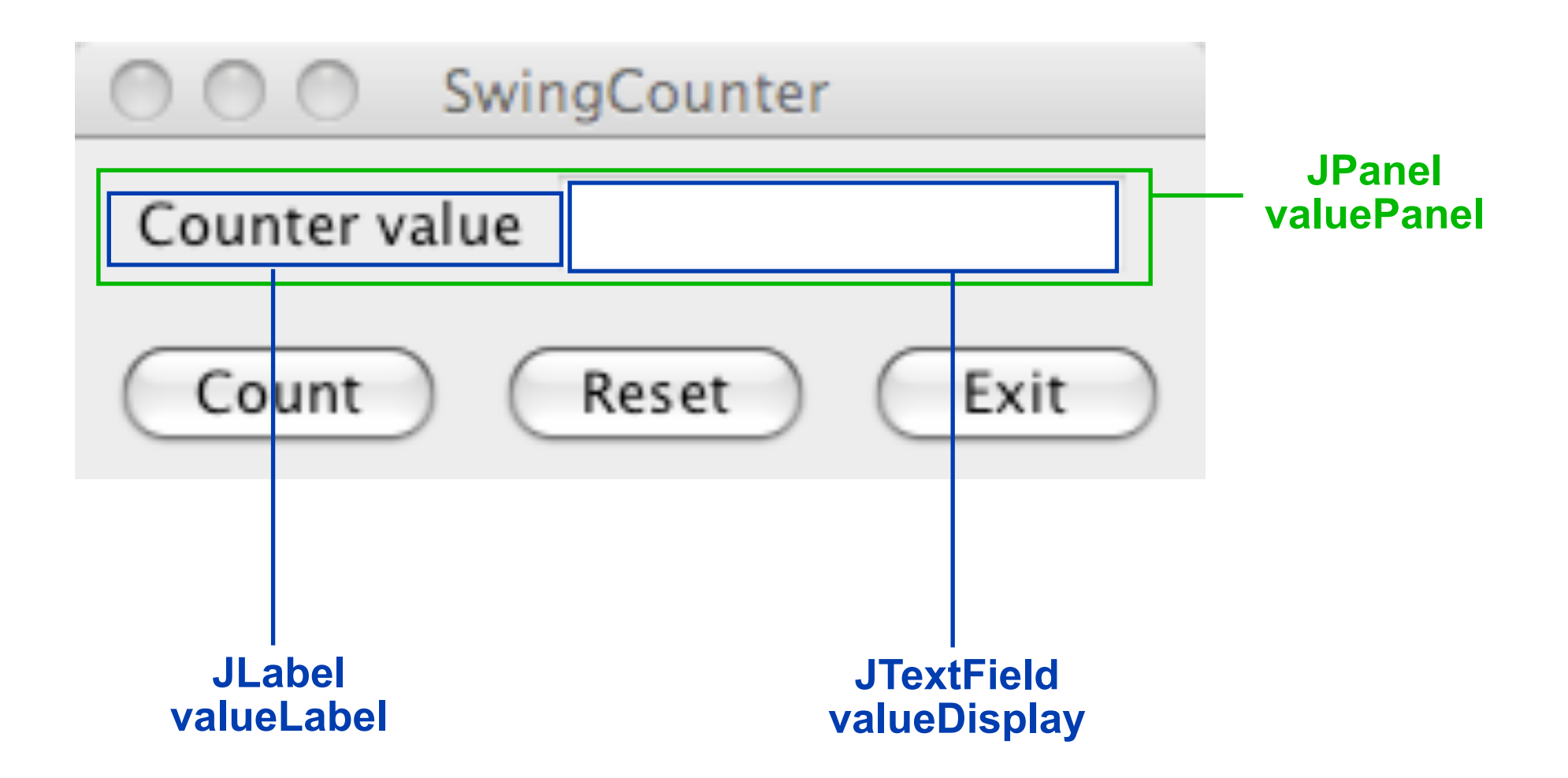

# **JTextComponent, JTextField, JLabel, JButton**

#### • *JTextComponent:*

– Oberklasse von JTextField und JTextArea **public void setText (String t); public String getText (); public void setEditable (boolean b);**

• **JTextField:**

– Textfeld mit einer Zeile  **public JTextField (int length);** 

• **JLabel:** 

– Einzeiliger unveränderbarer Text **public JLabel (String text);** 

• **JButton:** 

– Druckknopf mit Textbeschriftung **public JButton (String label);**

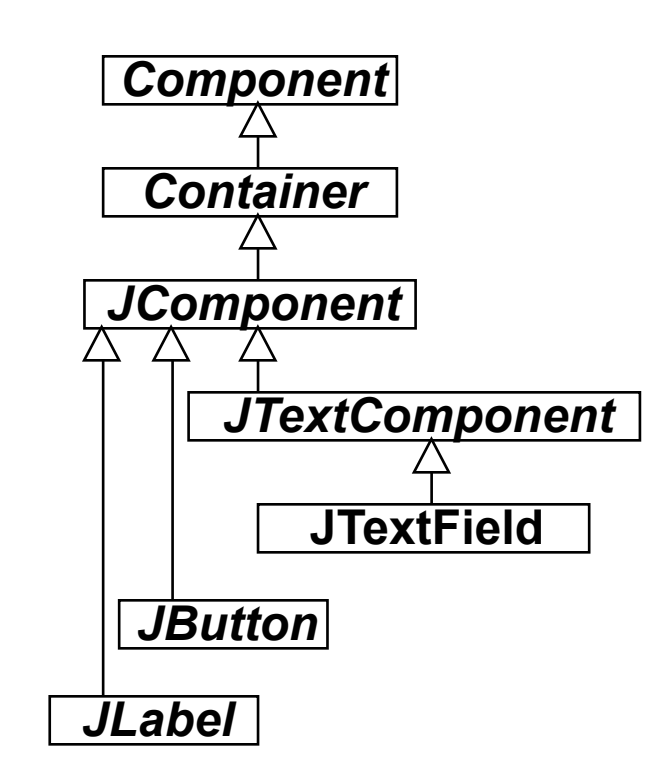

#### **Die Sicht** *(View):* **Elemente der Wertanzeige**

```
class CounterFrame extends JFrame { 
   JPanel valuePanel = new JPanel(); 
   JTextField valueDisplay = new JTextField(10); 
   JPanel buttonPanel = new JPanel(); 
   public CounterFrame (Counter c) { 
     setTitle("SwingCounter"); 
    valuePanel.add(new JLabel("Counter value")); 
    valuePanel.add(valueDisplay); 
    valueDisplay.setEditable(false); 
     add(valuePanel); 
     add(buttonPanel); 
     pack(); 
                                                  SwingCounter
     setVisible(true); 
 } 
                                           Counter value
                                   Swing2
}
                                   Swing3
```
### **Layout-Manager**

- **Definition** Ein *Layout-Manager* ist ein Objekt, das Methoden bereitstellt, um die graphische Repräsentation verschiedener Objekte innerhalb eines Container-Objektes anzuordnen.
- Formal ist LayoutManager ein *Interface*, für das viele Implementierungen möglich sind.
- In Java definierte Layout-Manager (Auswahl):
	- FlowLayout (java.awt.FlowLayout)
	- BorderLayout (java.awt.BorderLayout)
	- GridLayout (java.awt.GridLayout)
- In awt. Component:

**public void add (Component comp, Object constraints);**  erlaubt es, zusätzliche Information (z.B. Orientierung, Zeile/Spalte) an den Layout-Manager zu übergeben

# **Flow-Layout**

- Grundprinzip:
	- Anordnung analog Textfluß: von links nach rechts und von oben nach unten
- Default für JPanels
	- z.B. in valuePanel und buttonPanel für Hinzufügen von Labels, Buttons etc.
- Parameter bei Konstruktor: Orientierung auf Zeile, Abstände
- Constraints bei **add**: keine

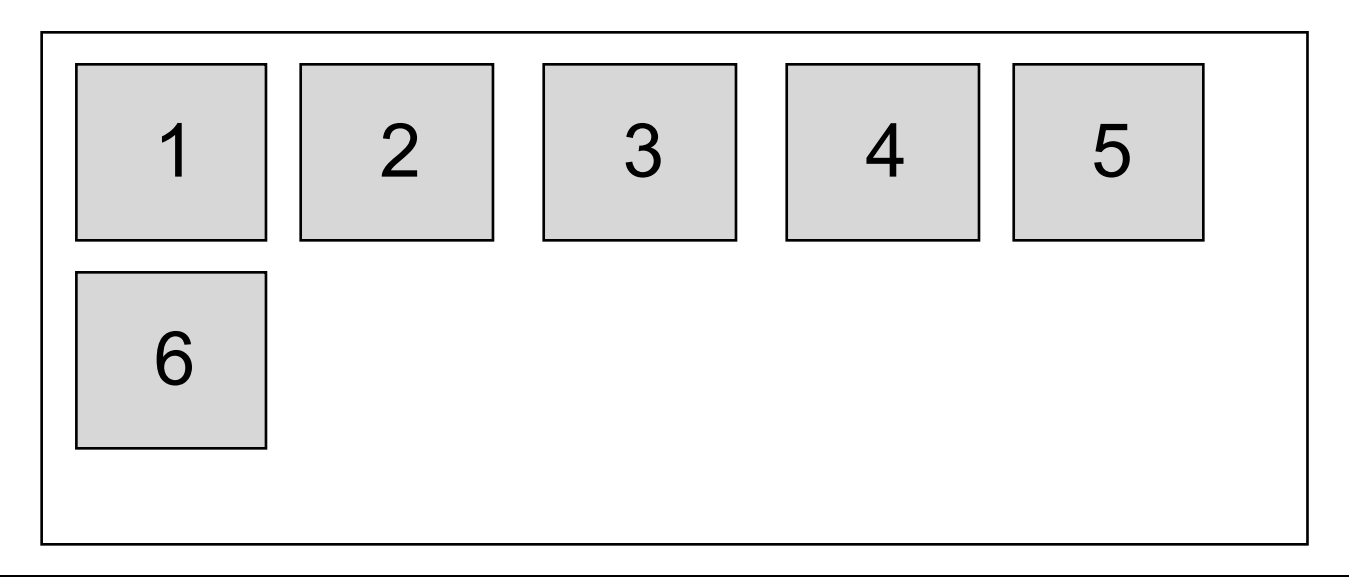

# **Border-Layout**

- Grundprinzip:
	- Orientierung nach den Seiten (N, S, W, O) bzw. Mitte (center)
- Default für Window, JFrame
	- z.B. in CounterFrame für Hinzufügen von valuePanel, buttonPanel
- Parameter bei Konstruktor: Keine
- Constraints bei **add:** 
	- **BorderLayout.NORTH, SOUTH, WEST, EAST, CENTER**

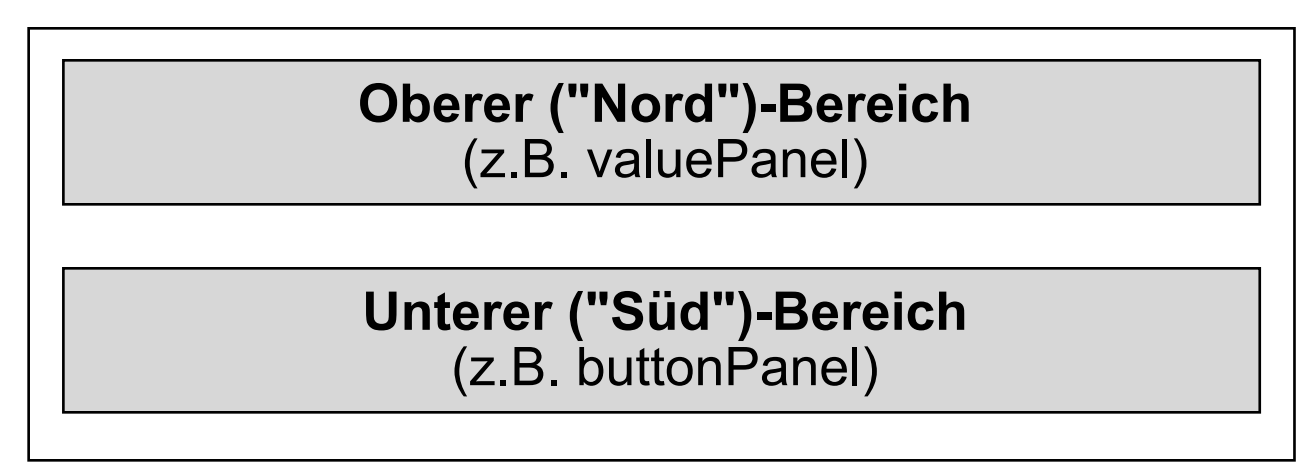

# **Grid-Layout**

- Grundprinzip:
	- Anordnung nach Zeilen und Spalten
- Parameter bei Konstruktor:
	- Abstände, Anzahl Zeilen, Anzahl Spalten
- Constraints bei **add:** 
	- Zeilen- und Spaltenindex als int-Zahlen

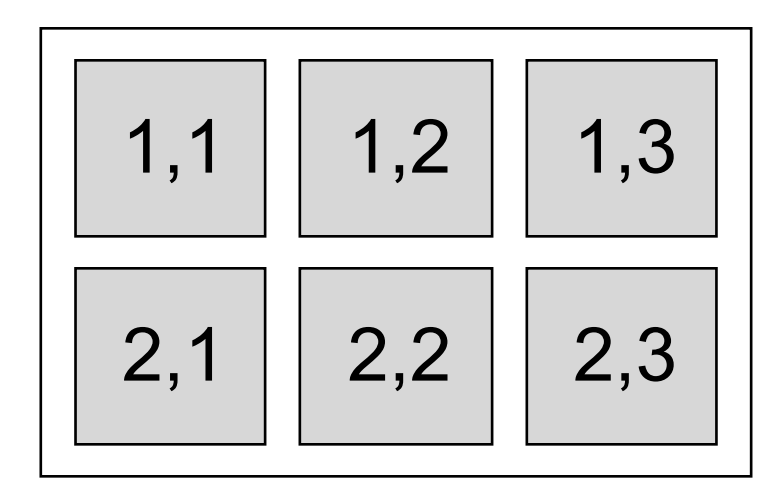

#### **Zähler-Beispiel: Entwurf der Bedienelemente**

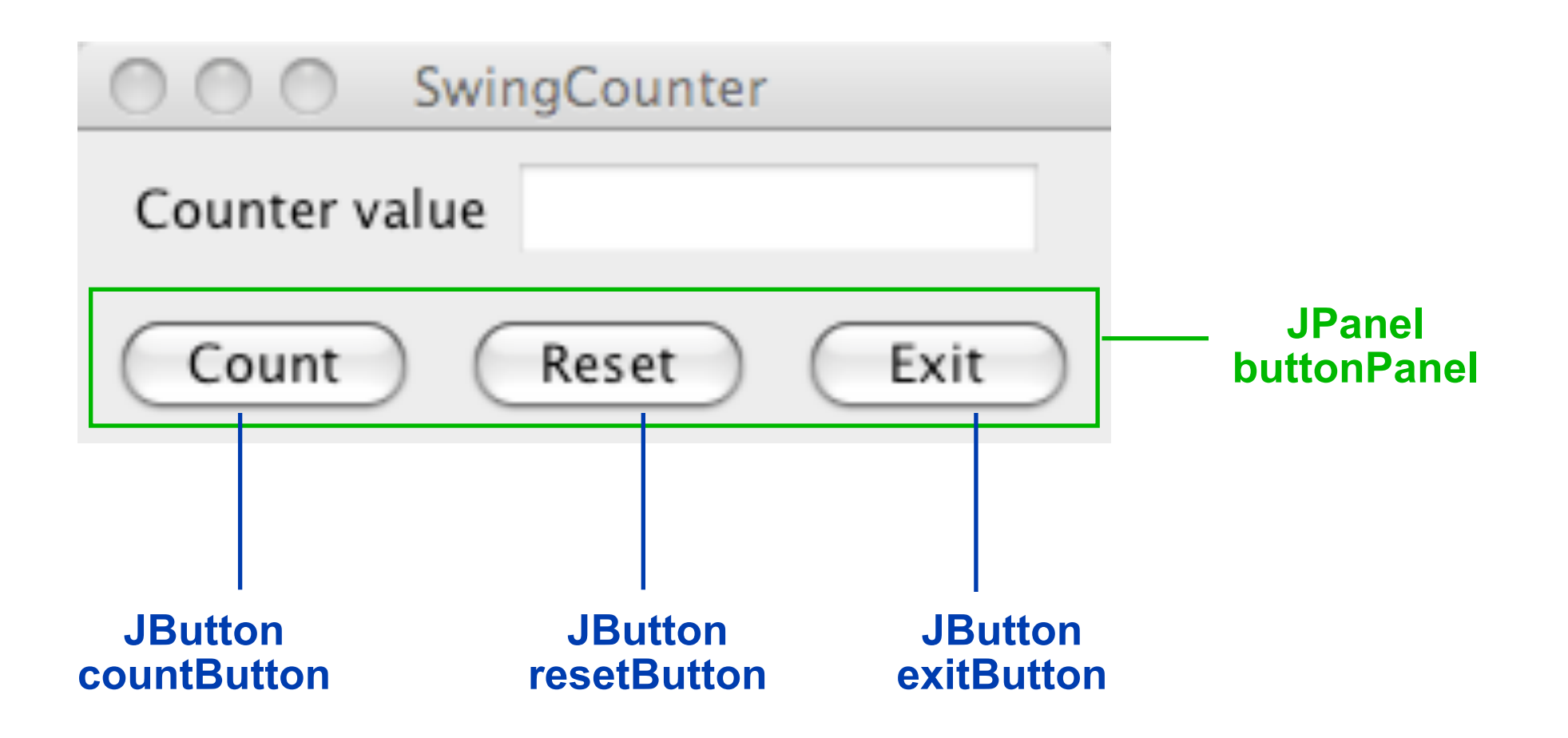

#### **Die Sicht** *(View):* **Bedienelemente**

```
class CounterFrame extends JFrame { 
   JTextField valueDisplay = new JTextField(10);
   JPanel buttonPanel = new JPanel(); 
   public CounterFrame (Counter c) { 
     setTitle("SwingCounter"); 
     valuePanel.add(new JLabel("Counter value")); 
     valuePanel.add(valueDisplay); 
     valueDisplay.setEditable(false); 
     add(valuePanel); 
buttonPanel.add(exitButton);<br>add(buttonPanel);
     pack(); 
     setVisible(true); 
 } 
}
   JButton countButton = new JButton("Count"); 
   JButton resetButton = new JButton("Reset"); 
   JButton exitButton = new JButton("Exit"); 
     buttonPanel.add(countButton); 
     buttonPanel.add(resetButton);
```
#### **Die Sicht** *(View):* **Alle sichtbaren Elemente**

```
class CounterFrame extends JFrame { 
   JTextField valueDisplay = new JTextField(10);
   JPanel buttonPanel = new JPanel(); 
   JButton countButton = new JButton("Count"); 
   JButton resetButton = new JButton("Reset"); 
   JButton exitButton = new JButton("Exit"); 
   public CounterFrame (Counter c) { 
     setTitle("SwingCounter"); 
     valuePanel.add(new JLabel("Counter value")); 
     valuePanel.add(valueDisplay); 
     valueDisplay.setEditable(false); 
     add(valuePanel, BorderLayout.NORTH); 
     buttonPanel.add(countButton); 
     buttonPanel.add(resetButton); 
    buttonPanel.add(exitButton);<br>add(buttonPanel, BorderLayout.SOUTH);<br>pack();
     setVisible(true); 
 } 
}
```
Swing4

### **Zähler-Beispiel: Anbindung Model/View**

```
class CounterFrame extends JFrame 
   implements Observer { ... 
   JTextField valueDisplay = new JTextField(10); 
   ... 
   public CounterFrame (Counter c) { 
... ...
     valuePanel.add(valueDisplay); 
     valueDisplay.setEditable(false); 
    valueDisplay.setText(String.valueOf(c.getValue()));
     c.addObserver(this); pack(); 
     setVisible(true); 
 } 
   public void update (Observable o, Object arg) { 
     Counter c = (Counter) o; 
     valueDisplay.setText(String.valueOf(c.getValue())); 
 } 
}
```
# **Alternative: JavaFX**

- JavaFX = neueres Framework für grafische UIs (Standard in Java 8)
- Interface builder: JavaFX Scene Builder
- UI beschrieben in FXML Datei (XML Dialekt)
- Aussehen durch "CSS" beschrieben (nicht wirklich volles CSS ;-)
- Siehe Lehrveranstaltung "Multimedia-Programmierung"!
- Siehe auch Software-Entwicklungspraktikum

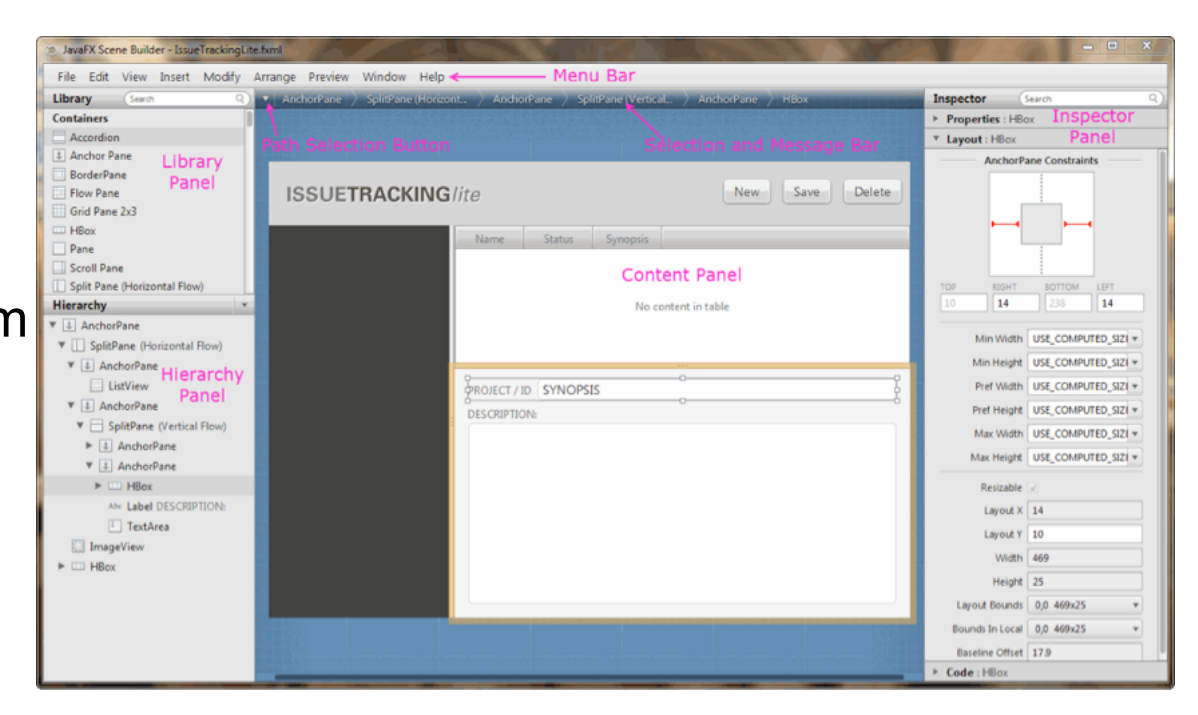

http://www.oracle.com/technetwork/java/javafx/overview/index.html

# **2. Programmierung von Benutzungsschnittstellen**

- 2.1 Modell-Sicht-Paradigma
- 2.2 Bausteine für grafische Oberflächen
- 2.3 Ereignisgesteuerte Programme

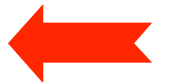

# **Ereignisgesteuerter Programmablauf**

• **Definition** Ein *Ereignis* ist ein Vorgang in der Umwelt des Softwaresystems von vernachlässigbarer Dauer, der für das System von Bedeutung ist.

Eine wichtige Gruppe von Ereignissen sind Benutzerinteraktionen.

- **Beispiele** für Benutzerinteraktions-Ereignisse:
	- Drücken eines Knopfs
	- Auswahl eines Menüpunkts
	- Verändern von Text
	- Zeigen auf ein Gebiet
	- Schließen eines Fensters
	- Verbergen eines Fensters
	- Drücken einer Taste
	- Mausklick

# **Ereignis-Klassen**

- Klassen von Ereignissen in (Java-)Benutzungsoberflächen:
	- WindowEvent
	- ActionEvent
	- MouseEvent
	- KeyEvent, ...
- Bezogen auf Klassen für Oberflächenelemente:
	- Window
	- JFrame
	- JButton
	- JTextField, ...
- Zuordnung (Beispiele):
	- JFrame erzeugt WindowEvent
		- » z.B. bei Betätigung des Schließsymbols (X)
	- JButton erzeugt ActionEvent
		- » bei Betätigung der Schaltfläche

#### **Einfaches Fenster (leer)**

```
import java.awt.*; 
Import javax.swing.*;
```
**class EventDemoFrame extends JFrame {** 

```
 public EventDemoFrame () { 
      setTitle("EventDemo"); 
      setSize(150, 50); 
      setVisible(true); 
 } 
} 
class Event1 { 
   public static void main (String[] argv) { 
     EventDemoFrame f = new EventDemoFrame(); 
 } 
}
```
Event1

#### **Einfaches Fenster mit Schaltfläche (Button)**

```
import java.awt.*; 
Import javax.swing.*; 
class EventDemoFrame extends JFrame { 
   public EventDemoFrame () { 
     setTitle("EventDemo"); 
     JButton closeButton = new JButton("Close"); 
     add(closeButton); 
     setSize(150, 50); 
     setVisible(true); 
                                               EventDemo
 } 
                                               Close
} 
class Event2 { 
  public static void main (String[] argv) { 
     EventDemoFrame f = new EventDemoFrame(); 
 } 
} Event2
```
# **Ereignis-Delegation (1)**

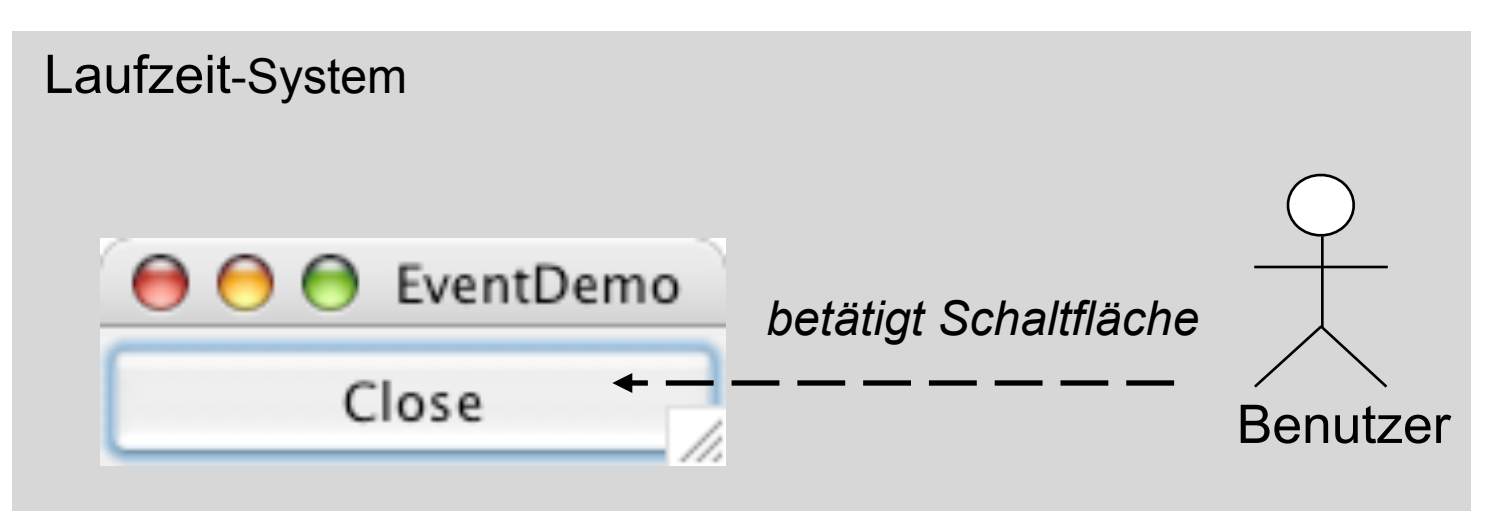

- Reaktion auf ein Ereignis durch Programm:
	- Ereignis wird vom Laufzeitsystem erkannt
- Programm soll von technischen Details entkoppelt werden
	- Beobachter-Prinzip:
		- » Programmteile registrieren sich für bestimmte Ereignisse
		- » Laufzeitsystem sorgt für Aufruf im passenden Moment
- Objekte, die Ereignisse beobachten, heißen bei Java *Listener*.

# **Ereignis-Delegation (2)**

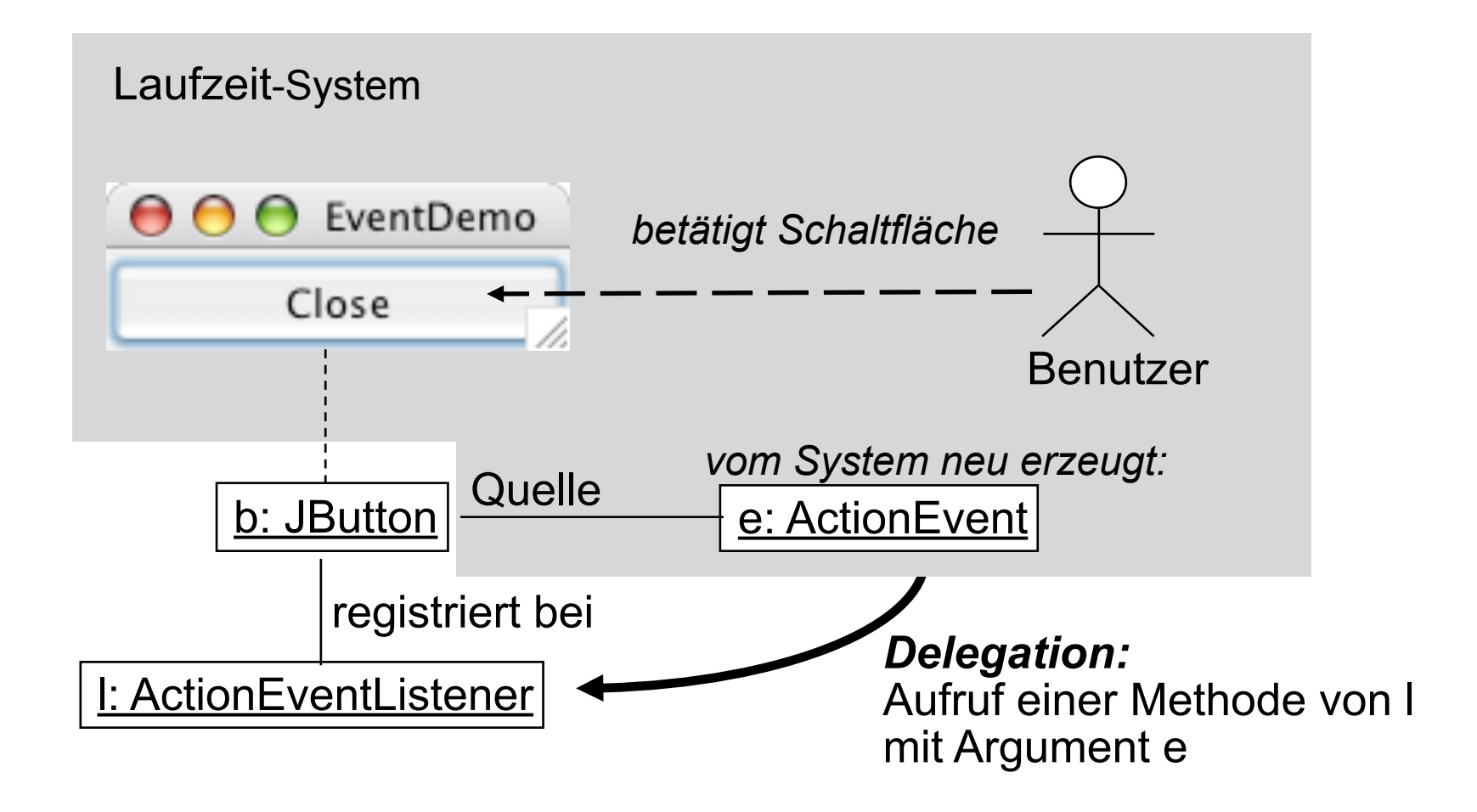

# **Registrierung für Listener**

• In javax.swing.JButton (ererbt von javax.swing.AbstractButton):

```
public class JButton ... { 
   public void addActionListener(ActionListener l) 
}
```
• java.awt.event.ActionListener ist eine Schnittstelle:

```
public interface ActionListener 
   extends EventListener{ 
   public void actionPerformed(ActionEvent e) 
}
```
- Vergleich mit Observer-Muster:
	- Button bietet einen "Observable"-Mechanismus
	- Listener ist eine "Observer"-Schnittstelle

#### **java.awt.event.ActionEvent**

**public class ActionEvent extends AWTEvent {** 

 **// Konstruktor wird vom System aufgerufen public ActionEvent (...);** 

```
 // Abfragemöglichkeiten 
public Object getSource (); 
public String getActionCommand(); 
public long getWhen(); 
 ...
```
**}**

 **...** 

#### **Listener für Ereignis "Schaltfläche gedrückt"**

```
import java.awt.*; 
import java.awt.event.*;
```
**class CloseEventHandler implements ActionListener {** 

```
 public void actionPerformed(ActionEvent event) { 
     System.exit(0); 
   } 
}
```
**// System.exit(0) beendet das laufende Programm**

# **Programm mit Schaltfäche "Schließen"**

```
import java.awt.*; 
import java.awt.event.*; 
import javax.swing.*; 
class CloseEventHandler implements ActionListener { 
   ... siehe vorhergehende Folie ... 
}
```

```
class EventDemoFrame extends JFrame { 
   public EventDemoFrame () { 
       setTitle("EventDemo"); 
      JButton closeButton = new JButton("Close"); 
      getContentPane().add(closeButton); 
      closeButton.addActionListener(new CloseEventHandler()); 
      setSize(150, 50); 
      setVisible(true); } 
}
```
Event<sub>3</sub>

### **Vereinfachung 1: Innere Klasse**

```
class EventDemoFrame extends JFrame {
```

```
class CloseEventHandler implements ActionListener { 
    public void actionPerformed(ActionEvent event) { 
      System.exit(0); 
  } 
 }
 public EventDemoFrame () { 
    setTitle("EventDemo"); 
    JButton closeButton = new JButton("Close"); 
    getContentPane().add(closeButton); 
    closeButton.addActionListener(new CloseEventHandler()); 
    setSize(150, 50); 
    setVisible(true); }
```
**}** 

# **Vereinfachung 2:** *Anonyme* **innere Klasse**

**class EventDemoFrame extends JFrame {** 

```
 public EventDemoFrame () { 
       setTitle("EventDemo"); 
       JButton closeButton = new JButton("Close"); 
       getContentPane().add(closeButton); 
       closeButton.addActionListener( new ActionListener() { 
               public void actionPerformed(ActionEvent event) { 
                   System.exit(0); 
B \rightarrow B \rightarrow B
             }); 
       ); 
       setSize(150, 50); 
       setVisible(true); }
```
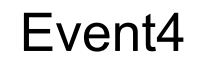

**}**

#### **Model-View-Controller-Architektur**

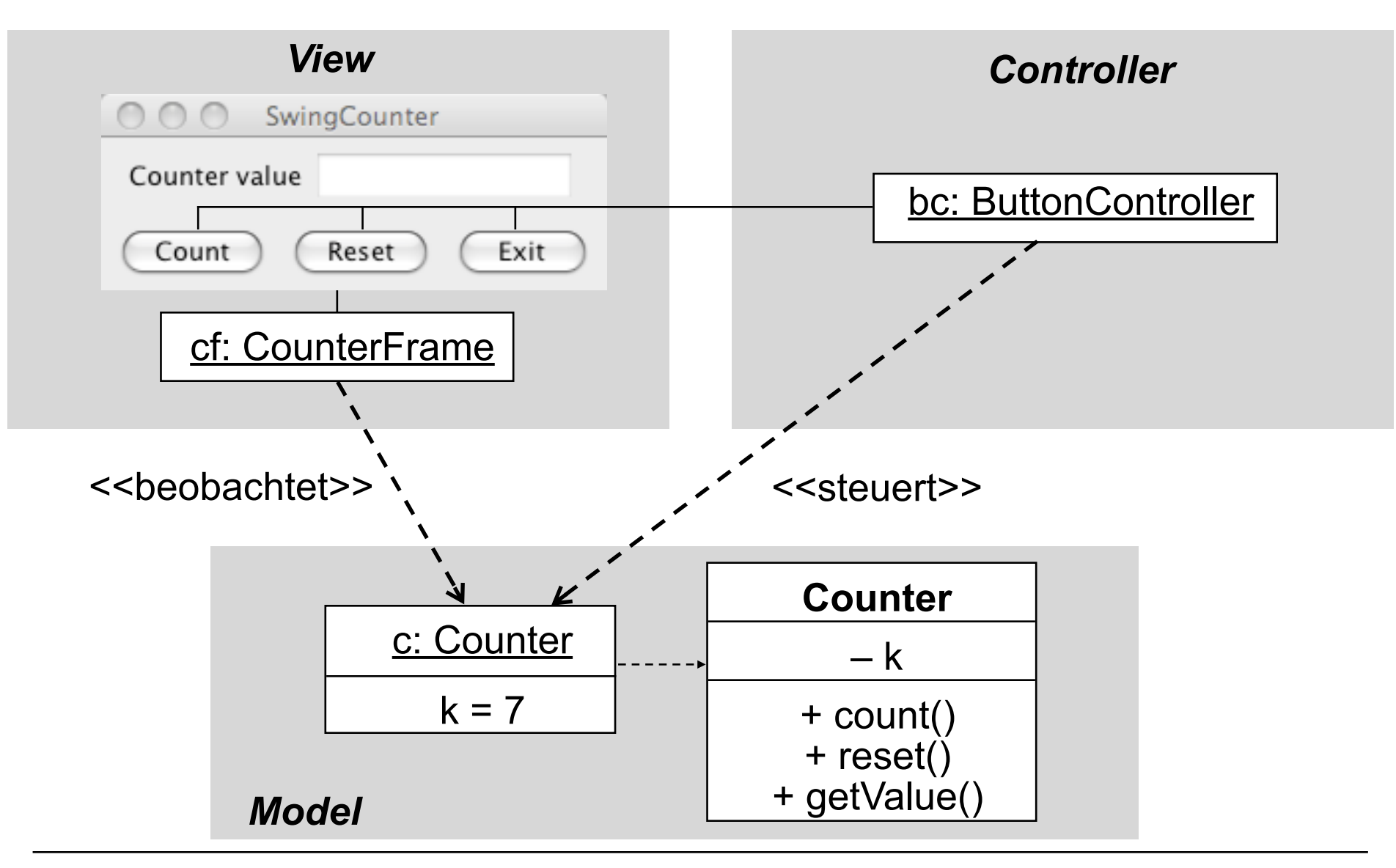

# **Wieviele Controller?**

- Möglichkeit 1: Ein Controller für mehrere Buttons (sh.nächste Folie)
	- Speicherplatzersparnis
	- Aber: Wie unterscheiden wir, woher die Ereignisse kommen?
	- Z.B. über **getSource()**und Abfrage auf Identität mit Button-Objekt
	- Z.B. über **getActionCommand()** und Abfrage auf Kommando-String
		- » Default: Kommando-String aus Button-Beschriftung
		- » Kann gesetzt werden mit **setActionCommand()**
		- » Standard-Kommando-String gleich Button-Label nicht ungefährlich…
- Möglichkeit 2: Viele Controller-Objekte
	- Direkte Angabe von Eventhandlern
		- » am knappsten über anonyme innere Klasse
		- » weit verbreitete Lösung

#### **Counter-Beispiel: Controller als anonyme innere Klasse**

```
class CounterFrame extends JFrame { … 
  private Counter ctr; 
 … 
   public CounterFrame (Counter c) { 
      setTitle("Counter"); 
      ctr = c; 
 … 
      countButton.addActionListener(new ActionListener() { 
          public void actionPerformed (ActionEvent event) { 
               ctr.count(); 
 } 
      }); 
 …
```
**}**

# **"Look-and-Feel"**

- Jede Plattform hat ihre speziellen Regeln für z.B.:
	- Gestaltung der Elemente von "Frames" (Titelbalken etc.)
	- Standard-Bedienelemente zum Bewegen, Schließen, etc. von "Frames"
- Einstellbares Look-and-Feel: Standard-Java oder plattformspezifisch
- Dasselbe Java-Programm mit verschiedenen "Look-and-Feels":

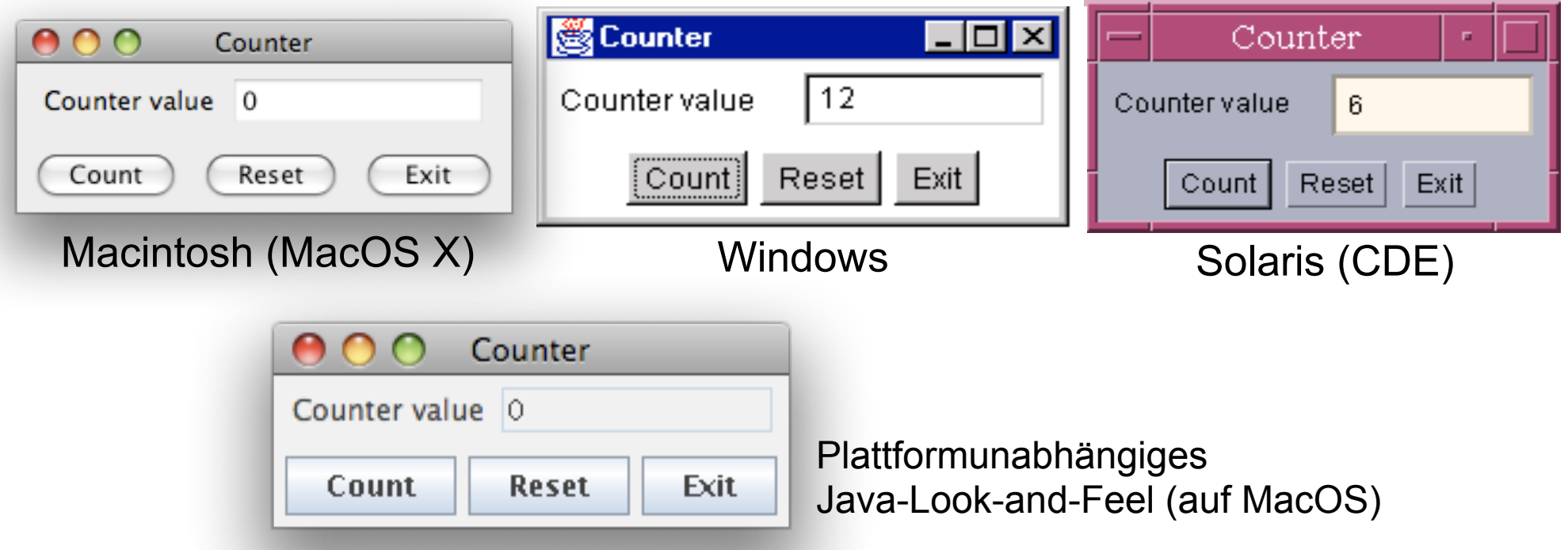

# **Wrap up Quiz**

1)Ist Observable eine Klasse oder eine Schnittstelle? Observer?

- 2)Was bedeutet das Akronym MVC?
- 3)Was ist ein Layout Manager?
- 4)Was ist ein FlowLayout / BorderLayout / GridLayout?
- 5)Was ist der Unterschied zwischen "Button" und "JButton"?
- 6)Wie kann das Programm beim Schließen des Fensters beendet werden?
- 7)Wozu dient .setActionCommand(...)?
- 8)Wer wird benachrichtigt wenn sich etwas am *Modell* ändert?
- 9)Was ist eine anonyme Klasse? Warum wird sie verwendet?
- 10) Was ist aus Programmierer-Sicht problematisch bei ereignisgesteuerten Programmen?